| D Manager                   |                                                            |                 | - 1                                        |  |  |  |  |
|-----------------------------|------------------------------------------------------------|-----------------|--------------------------------------------|--|--|--|--|
| DD Manager                  | Manage and Analyze your LEGO<br>Version 1.20 for LDD 4.3.6 | ® Digital Desig | ner Models                                 |  |  |  |  |
| LDD Models                  |                                                            |                 |                                            |  |  |  |  |
| Import & Review Models,     | Parts and Colors                                           |                 | View a list of your models and their parts |  |  |  |  |
| BrickLink upload            |                                                            |                 |                                            |  |  |  |  |
| Step 1. Create/use a Brick  | <u> KLink wanted-list number</u>                           |                 | Save the number for step below             |  |  |  |  |
| Step 2. Generate XML cod    | e and upload to BrickLink                                  |                 | Order bricks from BrickLink                |  |  |  |  |
| Other features              |                                                            |                 |                                            |  |  |  |  |
| Generate LXF files and Use  | er Palettes                                                |                 | Create a LXF file from a list of parts     |  |  |  |  |
| Compare models and mak      | <u>ce commonality analysis</u>                             |                 | Find differences and commonalities         |  |  |  |  |
| Batch replace or delete pa  | arts                                                       |                 | Parse LXF file(s) and batch replace parts  |  |  |  |  |
| View model statistics       |                                                            | ••••••          | Statistics for all your models             |  |  |  |  |
| Reference                   |                                                            |                 |                                            |  |  |  |  |
| LDD Brick & Color reference | <u>ce</u>                                                  |                 | Search for LDD parts and colors            |  |  |  |  |
|                             |                                                            |                 | Holp & About                               |  |  |  |  |
|                             |                                                            |                 | Help & About Quit                          |  |  |  |  |
|                             |                                                            |                 |                                            |  |  |  |  |

## **LDD Manager**

By HispaBrick Magazine®

## Pictures courtesy of Superkalle

I am a virtual constructor by necessity, not for convenience. My parts collection is limited because unfortunately I lack the necessary room to store a large collection of them. This has led me to design the models which arise from my imagination in LDD (LEGO® Digital Designer), to order only the necessary parts for the model and reduce stock space to a minimum. I'm not going to say that this is the better way to build but I'm sure it's better than not building at all.

The way to get the needed parts list has evolved over time. At first it was handpicked. Arduous, error prone and useless for many piece designs. Now everything has changed for the better. Even though it sounds like an ad for teleshopping, since I discovered LDD Manager my relationship with LEGO is much easier.

LDD Manager is an application that lets you extract information and analyze LDD files. It has a number of functions that should be in every LDD user's Swiss Army Knife. The feature that pulled me and why I downloaded the application is the possibility to create a list file with the parts of your model.

| D Models         | Quick search for model name                  | Clear                 |                               |        |                 |                        | Close             | 1           |   |
|------------------|----------------------------------------------|-----------------------|-------------------------------|--------|-----------------|------------------------|-------------------|-------------|---|
| ModelID -        | ModelName                                    | - Comment             | - ImportDate - Re-Import      | -      |                 |                        | Close             |             |   |
| 56 car           | noniones                                     |                       | 17/08/2013 Re-import          |        | 550             |                        | Import LDD n      | na dal      |   |
| 54 <u>mir</u>    | <u>iion2</u>                                 |                       | 21/11/2013 Re-import          |        |                 |                        | Import LOD I      | lodel       |   |
| 55 <u>mir</u>    | <u>iion4</u>                                 |                       | 17/08/2013 Re-import          |        |                 |                        | Remove selecte    | d model     |   |
| 57 <u>mir</u>    | <u>iion5</u>                                 |                       | 01/09/2013 Re-import          |        |                 | 1 - L                  | Remove selecte    | amodel      |   |
| 53 pol           | lito                                         |                       | 28/07/2013 Re-import          |        |                 |                        | Open selected ma  |             |   |
|                  |                                              |                       |                               |        |                 |                        | open selected ind | denincoo    |   |
|                  |                                              |                       |                               |        |                 |                        | Reimport all n    | nodels      |   |
|                  |                                              |                       |                               |        |                 |                        |                   |             |   |
| art Summary Cold | or Summary   Color Substitution   Connection | Analyzis   Spread Out | Parts Add to Groups File info |        |                 |                        |                   |             |   |
|                  |                                              |                       | <u> </u>                      |        | a               |                        |                   |             |   |
| Part summary     | /Pick List for minion2                       | Brick c               | ount 173 Unique bricks 30     | Weight | 86, g 🗆 🖞       | now brick<br>numbnails | warnings          | X           |   |
| BL Item 🗸        | BL Item Name                                 | - BL Color            | - LDD Color -                 | Qty -  | Color Warning - | Extra Info +           | Decorated .       | ElementID - |   |
| 11090            | Bar Holder with Clip                         | Black                 | Black                         | 6      | -               | 1                      |                   | 6015891     |   |
| 11833            | Plate, Round 4 x 4 with 2 x 2 Hole           | Light Bluish Gr       | ay Medium Stone Grey          | 3      |                 |                        |                   | 6028015     | 8 |
| 2420             | Plate 2 x 2 Corner                           | Blue                  | Bright Blue                   | 12     |                 |                        |                   | 242023      |   |
| 2420             | Plate 2 x 2 Corner                           | Yellow                | Bright Yellow                 | 12     |                 |                        |                   | 242024      |   |
| 2540             | Plate, Modified 1 x 2 with Handle on         | Sir Yellow            | Bright Yellow                 | 2      |                 |                        |                   | 4140587     |   |
| 3020             | Plate 2 x 4                                  | Blue                  | Bright Blue                   | 3      |                 |                        |                   | 302023      |   |
| 3020             | Plate 2 x 4                                  | Yellow                | Bright Yellow                 | 9      |                 |                        |                   | 302024      | L |
| 3021             | Plate 2 x 3                                  | Blue                  | Bright Blue                   | 2      |                 |                        |                   | 302123      |   |
| 3022             | Plate 2 x 2                                  | Yellow                | Bright Yellow                 | 1      |                 |                        |                   | 4613978     |   |
| 3023             | Plate 1 x 2                                  | Black                 | Black                         | 4      |                 |                        |                   | 302326      |   |
| 3023             | Plate 1 x 2                                  | Blue                  | Bright Blue                   | 8      |                 |                        |                   | 302323      |   |
| 3023             | Plate 1 x 2                                  | Yellow                | Bright Yellow                 | 2      |                 |                        |                   | 302324      |   |
| 3024             | Plate 1 x 1                                  | Yellow                | Bright Yellow                 | 6      |                 |                        |                   | 302424      |   |
| <u>3031</u>      | Plate 4 x 4                                  | Blue                  | Bright Blue                   | 1      |                 |                        |                   | 4243815     |   |
| <u>3062b</u>     | Brick, Round 1 x 1 Open Stud                 | Blue                  | Bright Blue                   | 2      |                 |                        |                   | 306223      |   |
| <u>3069b</u>     | Tile 1 x 2 with Groove                       | Black                 | Black                         | 5      |                 | 2                      |                   | 306926      |   |
| <u>3069b</u>     | Tile 1 x 2 with Groove                       | Blue                  | Bright Blue                   | 2      |                 |                        |                   | 306923      |   |
| 3069b            | Tile 1 x 2 with Groove                       | Yellow                | Bright Yellow                 | 2      |                 |                        |                   | 306924      |   |
| 30030            |                                              | Dius                  | Pright Plus                   |        |                 |                        |                   | 271002      |   |

Once you install the application (you need Access or a free runtime) and open the desired LDD file, a list of parts that are included in your model appears. An alert system warns you about the parts that don't exist, very useful because sometimes while designing you forget which parts exist in each color.

Just with that it had won my heart, but then I discovered a set of tabs that let you do more checks on your model (if all the pieces are connected, change colors, ...) and the possibility to export to Excel. I had almost decided to nominate it as the best application of the year when I found out it could also upload your parts list to a Bricklink Wanted List. Awesome. For a purchase sharpshooter who only buys what he needs this was the ultimate feature.

Then there are other features that are more obscure to me, like creating your own palettes of parts, to generate a LDD file from your list of parts, etc. ... maybe functions for a more expert user than the one who writes this article.

The application is simple to install and uninstall and the developer keeps it constantly updated (I'll never thank you enough, Superkalle) also taking care, in the corresponding Eurobricks thread, of the doubts and errors that you may have. It seems an easy job but it is not. Not only for each new version of LDD but also because of the constant changes in the ID of the parts.

Using the application is simple, and, despite having many functions, it is easy to get what you want when you want it.

Its creator is Johan Sahlström, and is well known in the Eurobricks forums as Superkalle. The thread to read more and find the download link is here:

http://www.eurobricks.com/forum/index.php?showtopic=41993

#

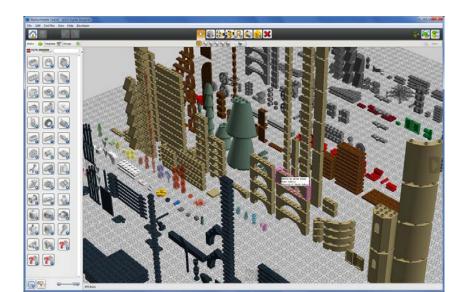